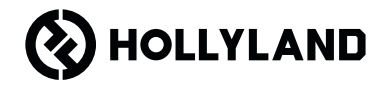

# **Pyro S** Guida introduttiva rapida V1.0.0

## **Premessa**

Grazie per aver scelto il sistema di trasmissione video ad alta definizione wireless Pyro S. Il prodotto adotta la più recente tecnologia dei codec e la tecnologia di trasmissione wireless a 2,4 GHz e 5 GHz, per trasmettere i contenuti video con una latenza bassissima.

IT Leggi questa Guida introduttiva rapida. Ti auguriamo un'esperienza piacevole. Per informazioni sulla Guida introduttiva rapida in altre lingue, scansionare il codice QR qui sotto.

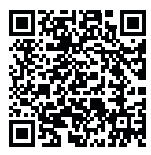

# **Caratteristiche principali**

- In modalità diffusione un trasmettitore consente di connettere fino a quattro ricevitori.
- Trasmissione wireless nelle bande di frequenza dei 2,4 GHz e dei 5 GHz.
- Latenza minima di 50 ms in ambienti privi di interferenze (1080P60\*).
- Portata in campo aperto con TX e RX a vista di 400 m\* (la connessione all'app può influenzare la portata).
- $\cdot$  Portata in campo aperto con TX e RX a vista di 200 m<sup>\*</sup> (in modalità diffusione).
- Il trasmettitore supporta l'ingresso HDMI (4K30) e l'ingresso SDI (1080P).
- Il ricevitore supporta l'uscita HDMI (4K30) e l'uscita SDI (1080P).
- Opzioni di alimentazione flessibili, tra cui CC (con blocco) e batterie NP-F.
- Il trasmettitore supporta lo streaming per mezzo di una scheda di rete wireless.
- Il ricevitore supporta la classe video USB (UVC).
- All'avvio verrà scelto automaticamente un canale di frequenza di qualità adeguata. La funzione di scansione della frequenza da parte del ricevitore consente visualizzare lo stato della frequenza attuale consentendo di selezionare il canale desiderato.

\* I dati menzionati si basano sui risultati dei test di laboratorio di Hollyland.

# **Configurazione**

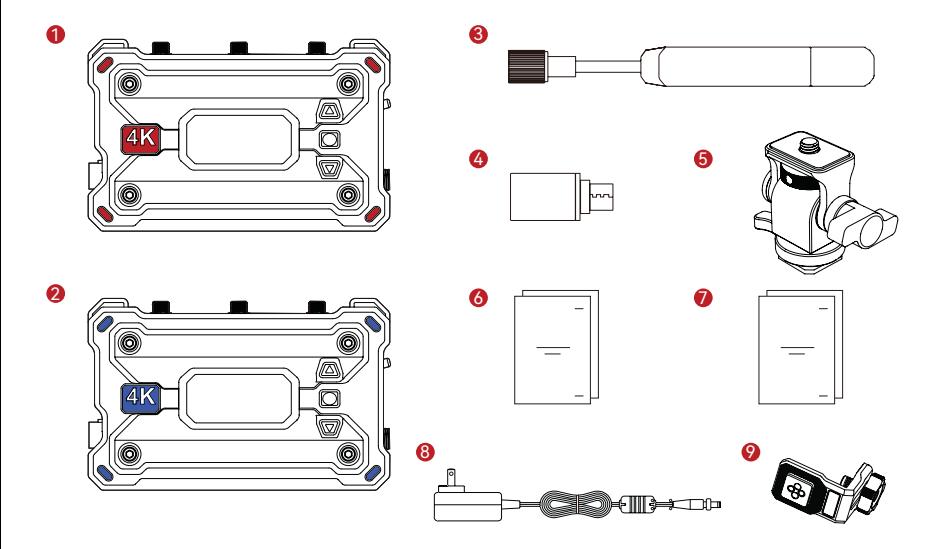

# **Configurazione**

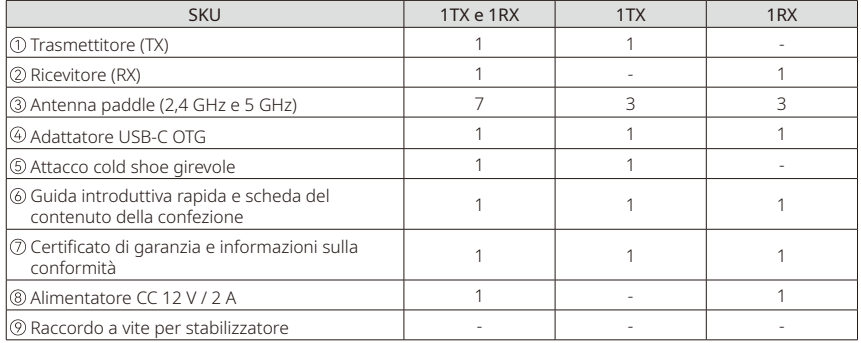

Nota:

- 1. Il numero di elementi dipende dalla configurazione del prodotto, descritta nella scheda del contenuto della confezione.
- 2. È possibile acquistare un trasmettitore, un ricevitore, un'antenna paddle, un attacco cold shoe girevole, un alimentatore CC e un attacco a vite per stabilizzatore su sito ufficiale di Hollyland, in base alle esigenze.

# **Connessione**

Un trasmettitore consente di connettere due ricevitori e due dispositivi mobili

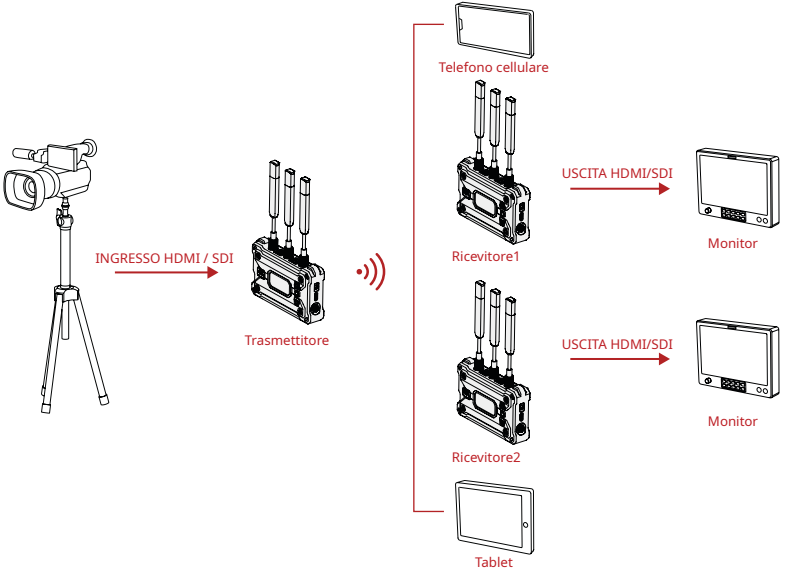

# **Connessione**

Un trasmettitore consente di connettere fino a quattro ricevitori in modalità diffusione

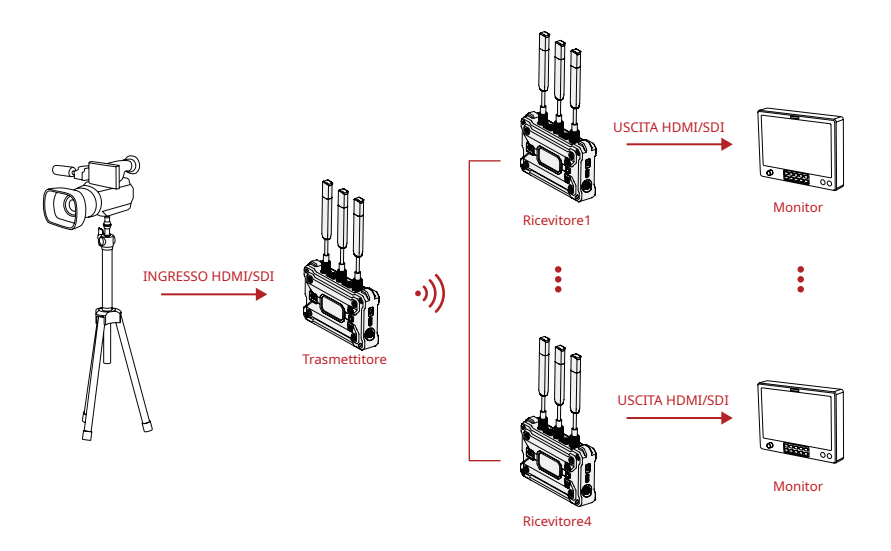

# **Panoramica**

### **Trasmettitore**

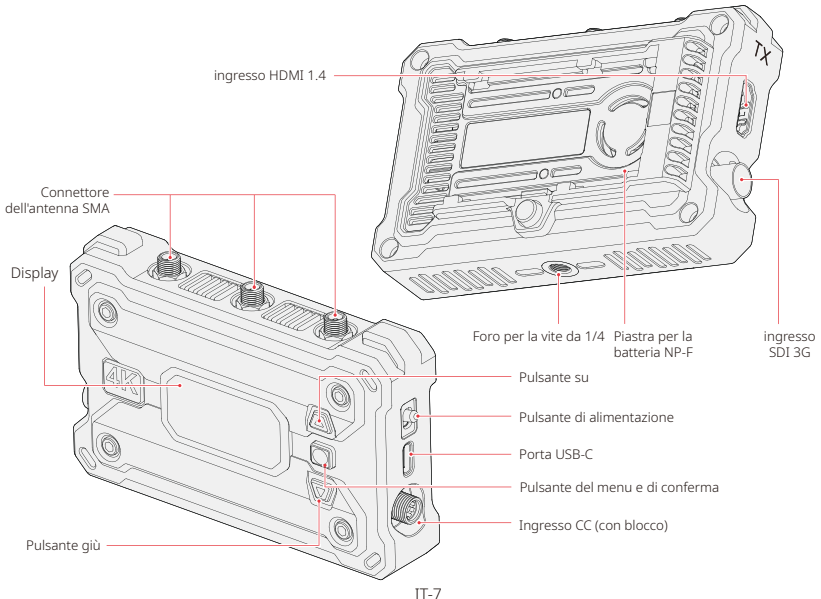

# **Panoramica**

### Ricevitore

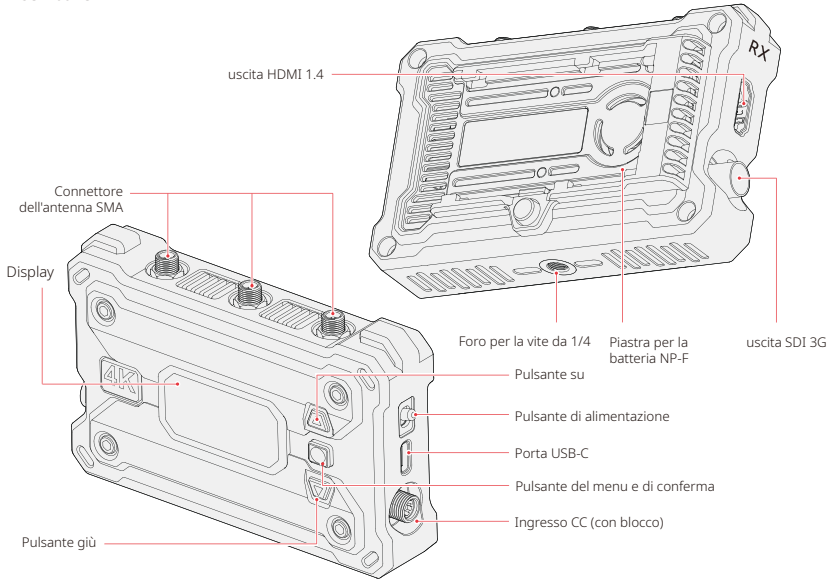

# **Installazione**

4

Trasmettitore

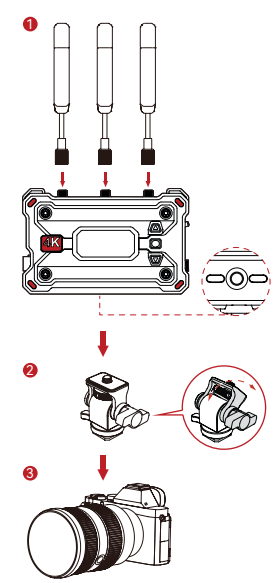

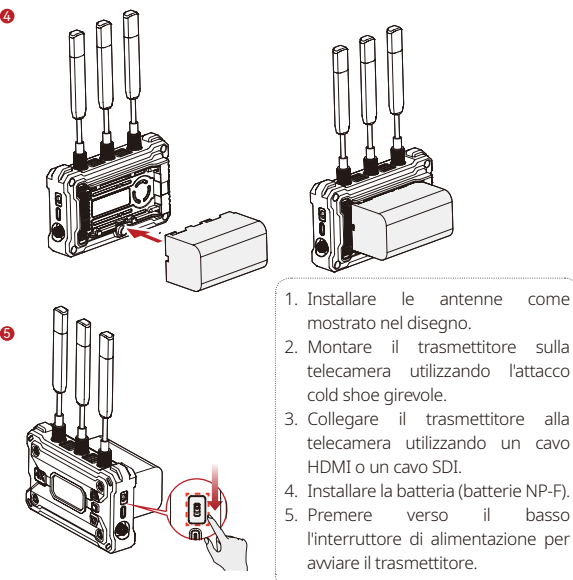

# **Installazione**

Ricevitore

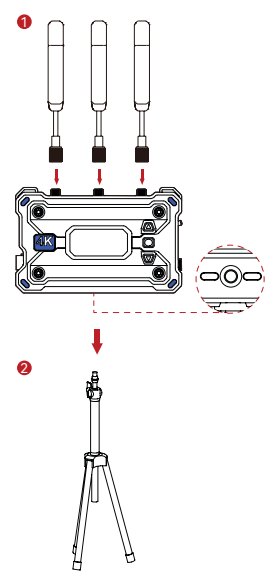

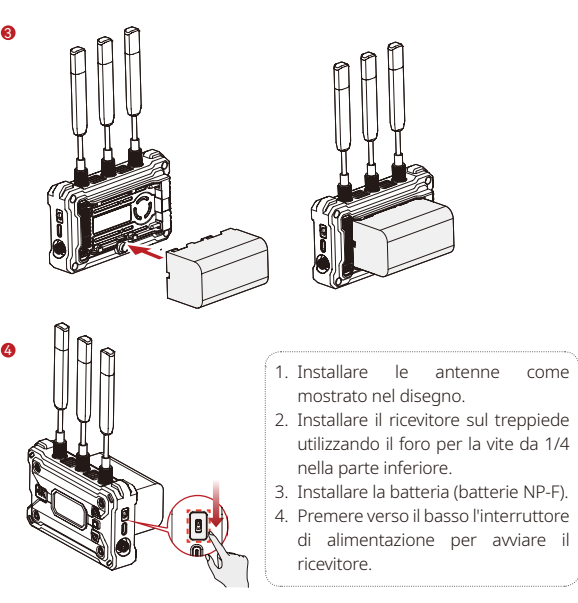

# **Presentazione dell'interfaccia**

Presentazione della schermata principale

Trasmettitore

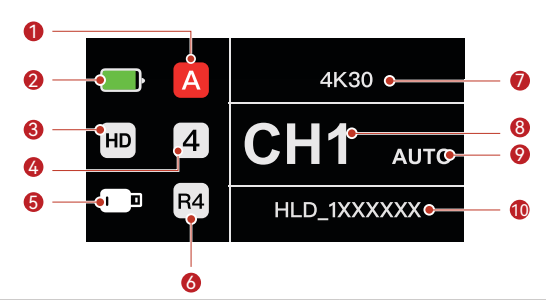

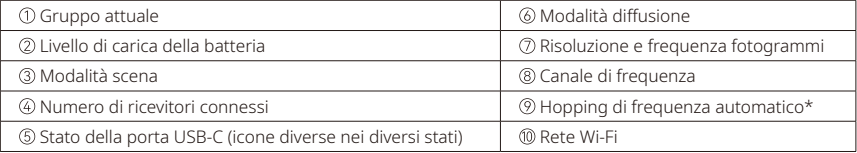

# **Presentazione dell'interfaccia**

Ricevitore

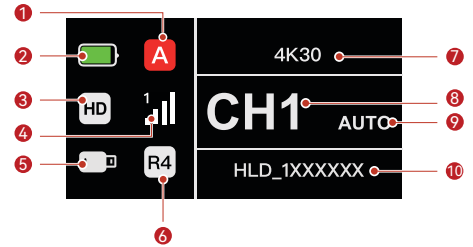

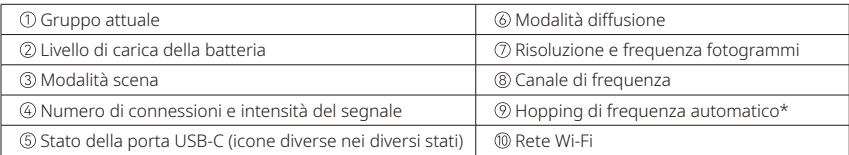

\* Quando si passa all'interfaccia AUTO, premere il pulsante del menu per attivare la funzione di hopping di frequenza automatico per i cambi di canale automatici in caso di interferenza. In modalità diffusione il cambio di canale richiede meno di un secondo. In caso contrario, richiede un po' di tempo in più.

### Accesso al menu

Tenere premuto per 3 secondi il pulsante del menu per accedere al menu. Premere i pulsanti su e giù per selezionare la funzione, quindi premere il pulsante del menu per confermare.

# **Presentazione delle funzioni**

### Descrizione delle funzioni del trasmettitore

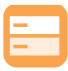

### Modalità scena

Mette a disposizione diverse modalità relative alla scena per diverse esigenze.

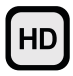

#### Modalità HD Velocità in bit fino a 12 Mbps per la trasmissione ad alta definizione.

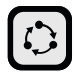

#### Modalità fluida Portata di trasmissione

superiore con latenza di appena 60 ms.

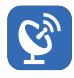

### Modalità diffusione

Se l'opzione è abilitata, un trasmettitore consente di connettere fino a quattro ricevitori. (In questa modalità la connessione all'app non è consentita)

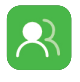

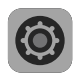

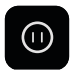

#### Fotogramma bloccato Consente di controllare

se l'ultimo fotogramma, dopo un'interruzione della trasmissione, è l'ultimo fotogramma dalla sorgente del segnale.

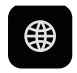

#### Informazioni sulla rete

Consente di visualizzare le informazioni sulla connettività Wi-Fi.

### Reset

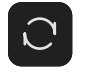

Consente di ripristinare le impostazioni predefinite.

### Lingua

Consente di cambiare la lingua tra cinese e inglese.

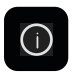

 $[EN]$ 

### Informazioni sulla versione

Consente di visualizzare le informazioni relative alla versione.

### Impostazioni della ventola Sono disponibili diverse

modalità per differenti esigenze di dissipazione del calore.

Abbinamento gruppo Se il trasmettitore e i ricevitori appartengono allo stesso gruppo si abbinano automaticamente.

#### Impostazioni del sistema Consente di visualizzare

le informazioni relative al dispositivo e di configurare le impostazioni.

### IT-13

# **Presentazione delle funzioni**

### Descrizione delle funzioni del ricevitore

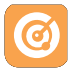

### Scansione frequenza

Consente di visualizzare lo stato attuale di interferenza, per scegliere il canale desiderato.

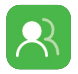

### Abbinamento gruppo

Se il trasmettitore e i ricevitori appartengono allo stesso gruppo si abbinano automaticamente.

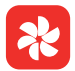

### Impostazioni della ventola

Sono disponibili diverse modalità per differenti esigenze di dissipazione del calore.

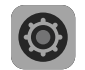

#### Impostazioni del sistema

Consente di visualizzare le informazioni relative al dispositivo e di configurare le impostazioni.

### Informazioni sulla rete

Consente di visualizzare le informazioni sulla connettività Wi-Fi.

#### Reset

Consente di ripristinare le impostazioni predefinite.

ĺΕN

# Lingua

Consente di cambiare la lingua tra cinese e inglese.

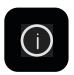

### Informazioni sulla versione Consente di visualizzare le informazioni relative

alla versione.

€В

# **Introduzione allo streaming**

Introduzione allo streaming di rete del trasmettitore

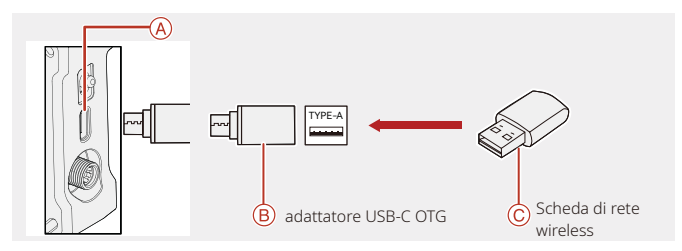

- 1. Collegare la scheda di rete wireless al trasmettitore utilizzando l'adattatore OTG USB-C.
- 2. Osservare se l'icona USB-C cambia.

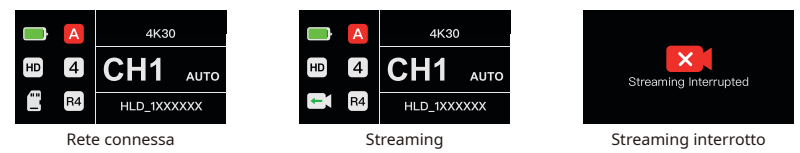

3. Inserire l'indirizzo per lo streaming tramite l'app Hollyview e avviare lo streaming.

# **App HollyView**

### Download dell'app e connessione

1. Download Hollyview

L'app HollyView si può scaricare dal sito ufficiale di Hollyland. Gli utenti che utilizzano Android possono scaricare l'app da Google Play Store e da altri app store; chi utilizza iOS può scaricarla dall'App Store.

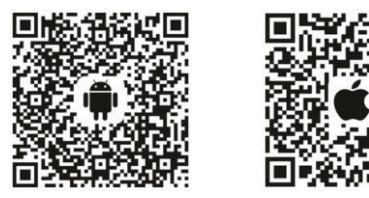

### 2. Connessione

Per connettersi al trasmettitore, accedere all'interfaccia di connessione alla rete Wi-Fi sul cellulare, toccare il numero ID del dispositivo HLD Plus e inserire la password (password predefinita: 12345678).

# **Specifiche**

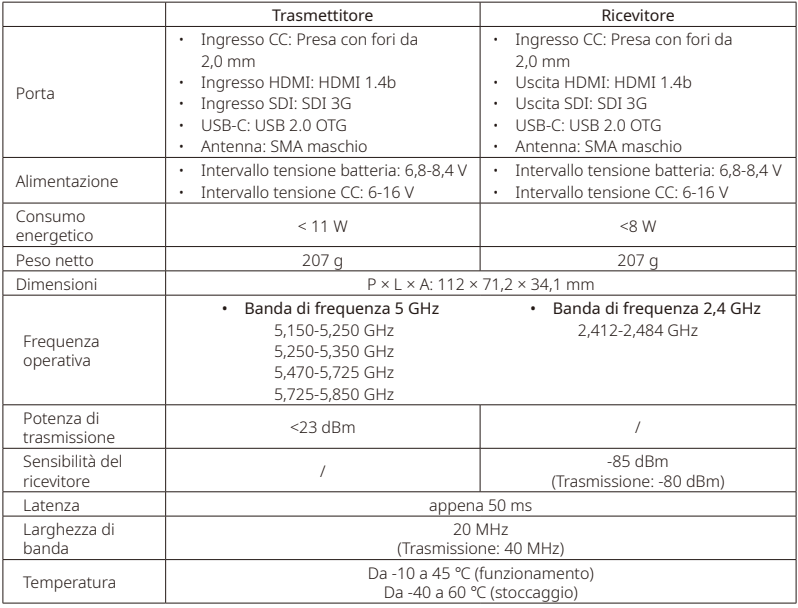

# **Specifiche**

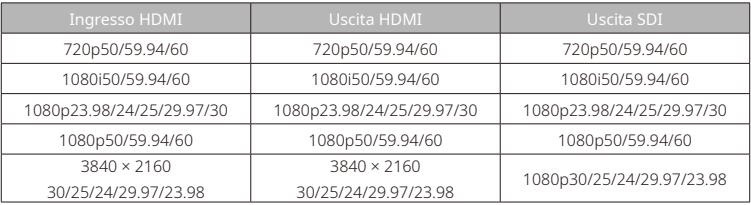

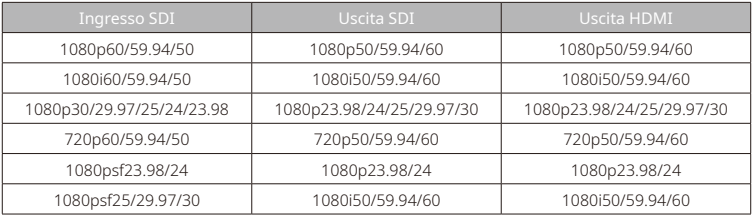

\* Nota: a causa delle differenze tra i Paesi e tra le regioni si possono riscontrare differenze nella banda di frequenza operativa e nella potenza di trasmissione wireless del prodotto. Per ulteriori informazioni fare riferimento alle leggi e ai regolamenti locali.

# **Assistenza**

Se si riscontrano problemi nell'utilizzo del prodotto o per ricevere assistenza, contattare il team di assistenza Hollyland nei modi seguenti:

Hollyland User Group 223

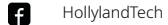

- ा HollylandTech
- You<br>Take HollylandTech
- support@hollyland.com 罓

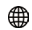

www.hollyland.com

### Dichiarazione:

Tutti i diritti d'autore appartengono a Shenzhen Hollyland Technology Co., Ltd. Senza l'approvazione scritta di Shenzhen Hollyland Technology Co., Ltd., nessuna organizzazione o persona può copiare o riprodurre il testo o le immagini, né parzialmente né interamente, o diffonderli in qualsiasi modo.

### Dichiarazione sul marchio:

Tutti i marchi appartengono a Shenzhen Hollyland Technology Co., Ltd.

### Nota:

A causa di aggiornamenti della versione del prodotto o per altri motivi, la presente Guida introduttiva rapida verrà aggiornata di tanto in tanto. Se non diversamente concordato, il presente documento viene fornito solo come guida all'uso del prodotto. Tutte le dichiarazioni, le informazioni e le raccomandazioni contenute nel presente documento non costituiscono garanzie di alcun tipo, né espresse né implicite.

# **HOLLY VIEW**

**Powered by Hollyland** 

Produttore: Shenzhen Hollyland Technology Co., Ltd. Indirizzo: 8F, 5D Building, Skyworth Innovation Valley, Tangtou Road, Shiyan Street, Baoan District, Shenzhen, 518108, Cina PRODOTTO IN CINA CONSUMING THE CONSUMING THE COLL 2003080469 CODE 2003080469